AASHTOWare BrDR 7.5.0 Feature Tutorial HLP1– Help Features

## Topics Covered

This topic describes the various help features and training available in BrDR.

- Online Help
- Engine Related Help
- Limitations Help Topic
- Training Aids

## Online Help (BrDR 7.5.0)

There are many different online help files available in BrDR. To access BrDR help, open BrDR, click on **Bridge Explorer** and select **Help** from the left ribbon to open the following Help options.

| AASHTOWare Bridge Design and Rating ? - |            |              |                                             |                                   |  |         | ×    |
|-----------------------------------------|------------|--------------|---------------------------------------------|-----------------------------------|--|---------|------|
| BRIDGE EXPLORER BRIDGE                  | FOLDER     | RATE         | TOOLS VIEW                                  |                                   |  |         |      |
| New Open Batch -                        | Copy Paste | Copy<br>To * | Remove Delete<br>From                       |                                   |  |         |      |
| Favorites Folder                        |            | BIC          | Bridge ID                                   | Bridge Name                       |  | Distr   | ri   |
| 🧭 Recent Bridges                        |            | •            | TrainingBridge1                             | Training Bridge 1(LRFD)           |  | Distric | t 🔺  |
| 🖻 🎾 All Bridges                         |            |              | 2 TrainingBridge2                           | Training Bridge 2(LRFD)           |  | Unkno   | אכ   |
| 🗄 🎾 Sample Bridges                      |            |              | 3 TrainingBridge3 Training Bridge 3(LRFD)   |                                   |  | Distric | t    |
| 🖙 🎾 Deleted Bridges                     |            |              | PCITrainingBridge1                          | PCI TrainingBridge1(LFD)          |  |         |      |
|                                         |            |              | 6 PCITrainingBridge2                        | PCITrainingBridge2(LRFD)          |  |         |      |
|                                         |            |              | 5 PCITrainingBridge3                        | PCI TrainingBridge3(LFD)          |  |         |      |
|                                         |            |              | PCITrainingBridge4                          | PCITrainingBridge4(LRFD)          |  |         |      |
|                                         |            | 1            | PCITrainingBridge5 PCI TrainingBridge5(LFD) |                                   |  |         |      |
|                                         |            | 1            | PCITrainingBridge6                          | PCITrainingBridge6(LRFD)          |  |         |      |
|                                         |            | 1            | ) Example7                                  | Example 7 PS (LFD)                |  |         |      |
|                                         |            | 1            | RCTrainingBridge1                           | RC Training Bridge1(LFD)          |  |         |      |
|                                         |            | 1            | 2 TimberTrainingBridge1                     | Timber Tr. Bridge1 (ASD)          |  |         |      |
|                                         |            | 1            | FSys GFS TrainingBridge1                    | FloorSystem GFS Training Bridge 1 |  | Distric | :t   |
|                                         |            |              | FSys FS TrainingBridge2                     | FloorSystem FS Training Bridge 2  |  | Distric | :t 🕌 |
|                                         |            | •            |                                             | ]                                 |  | Þ       |      |
|                                         |            |              |                                             | Total Bridge Count: 36            |  |         |      |

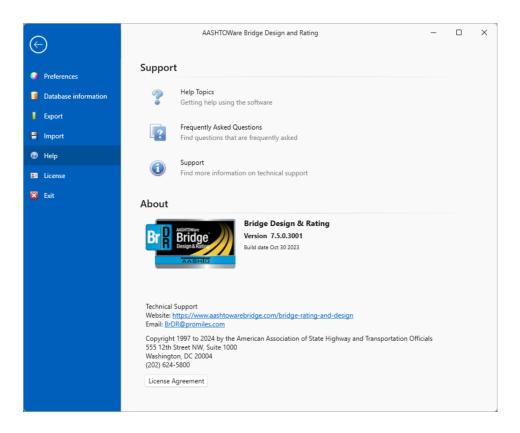

- Selecting **Help Topics** from the menu opens the BrDR help file where you can view the **Contents**, the **Index** and **Search** for specific words.
- Selecting **Frequently Ask Questions** from the menu opens a BrDR help file containing Basic, Technical and Non-Technical frequently asked questions about BrDR.
- Selecting **Support** from the menu opens the Support page of BrDR help with technical support information and license support options.

Online, context-sensitive help is available in each window of BrDR by clicking the F1 button while a window is open. This will open the BrDR help topic for that window.

## Engine-Related Help

BrDR has been designed to enter data describing the physical characteristics of a bridge irrespective of the analysis engine that will be used to analyze the bridge. Therefore, there may be some data in BrDR that may not be used by a particular analysis engine. Each BrDR help topic contains a link to **Engine Related Help** that helps determine which data is not used by the configured engine.

Engine Related help can be configured from the **Bridge Workspace** for a selected bridge. The steps to configure Engine related help are as follows:

1. Open the Bridge Workspace for the bridge you wish to access/set up Engine related help.

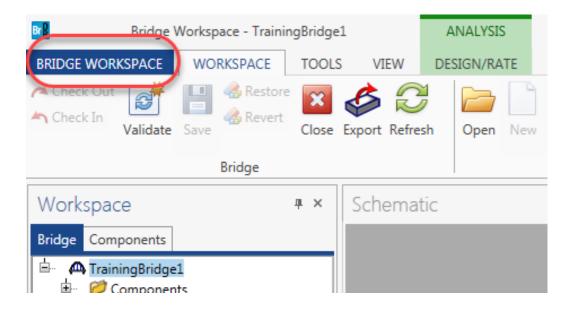

Click on the Help button (1) on the leftmost column. Select the relevant Engine Help (2) you wish to access for this bridge during this session from the Engine Help menu. The selected Engine Help and its Method of Solution gets populated on the Engine Help Configuration (3) menu on the right side, as shown below:

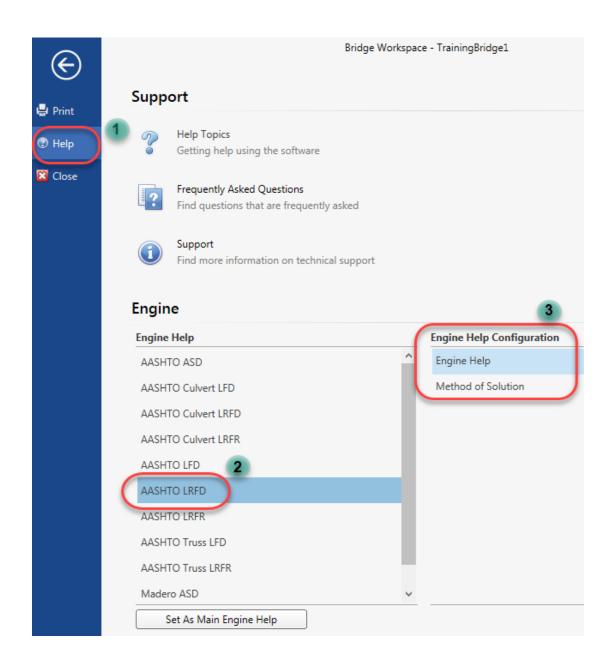

3. Click on the **Set As Main Engine Help** button to set the above selected engine help as the **Default Engine Help** as shown below:

| Engine                  |                     |   |                           |
|-------------------------|---------------------|---|---------------------------|
| Engine Help             |                     |   | Engine Help Configuration |
| AASHTO ASD              |                     | ^ | Engine Help               |
| AASHTO Culvert LFD      |                     |   | Method of Solution        |
| AASHTO Culvert LRFD     |                     |   |                           |
| AASHTO Culvert LRFR     |                     |   |                           |
| AASHTO LFD              |                     |   |                           |
| AASHTO LRFD             | Default Engine Help |   |                           |
| AASHTO LRFR             |                     |   |                           |
| AASHTO Truss LFD        |                     |   |                           |
| AASHTO Truss LRFR       |                     | 1 |                           |
| Madero ASD              | _                   | ~ |                           |
| Set As Main Engine Help |                     |   |                           |

4. The engine help has been configured and can be accessed from any help topic that contains an Engine Related Help link. For example, the BrDR help for Bridge Materials – Reinforcing Steel contains a link to its respective Engine Related Help as shown below:

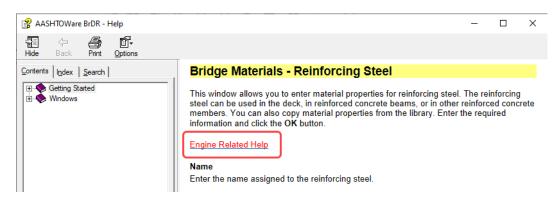

 Clicking on the Engine Related Help link redirects to the AASHTO LRFD Engine help for Bridge Materials – Reinforcing Steel as shown below:

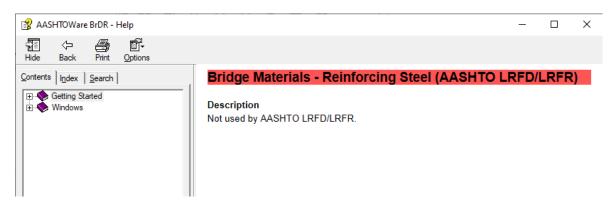

#### Limitations Help Topic

The **Limitations** help topic, available in **BrDR Help**, merits special attention. This topic should be reviewed to determine if BrDR supports a particular type of bridge. An **Engine Related Help** link is also available to describe any analysis engine limitations.

A portion of the BrDR Limitations help topic is shown below:

| 😵 AASHTOWare BrDR - Help                                                                                                    | _                                                                                                    |                        | Х |
|----------------------------------------------------------------------------------------------------|----------------------------------------------------------------------------------------------------|------------------------|---|
| Hide Back Print Options                                                                                                    |                                                                                                    |                        |   |
| Contents Index Search                                                                                                    | Limitations                                                                                                    |                        | ~ |
| Getting Started     Getting Started     Getting Started     Getting Started     Getting Started     General Bridge Description     General Bridge Description     Gescription of User Interface     Wizards     Prestressed Member Modeling Mett     Database Overview     Database Information     System of Units     Importing a BARS Input File     Glossary of Terms Used in BrDR     Glossary of Terms Used in BrDR     Glostary of Terms Used in BrDR     Glostary of Terms Used in BrDR     Databuse Started Started Started     Glostary of Terms Used in BrDR     Distribution Factor Analysis | <ul> <li>Engine Related Help</li> <li>BrD®/BrR® has the following limitations: <ul> <li>Maximum number of spans in a superstructure definition is 200.</li> <li>Maximum number of stringer and floorbeam spans in a floor line or floor syst definition is 200.</li> <li>Maximum number of girders in a girder system or floor system superstructure definition is 200.</li> <li>Minimum number of girders in a girder system or floor system superstructure definition is 2.</li> <li>The number of girders in a girder system or floor system superstructure definition is 2.</li> <li>The number of girders in a girder system or floor system superstructure definition.</li> <li>Maximum number of stringers in a floor system superstructure definition.</li> <li>Maximum number of stringers in a floor system superstructure definition is 2.</li> </ul> </li> </ul> | re<br>iinition<br>200. |   |
| ⊞- ◆ Windows                                                                                                    | <ul> <li>The number of stringers in a floor system superstructure definition must be<br/>same for each span of the superstructure definition.</li> </ul>                                                                                                    | the                    |   |
|                                                                                                    | <ul> <li>Concrete deck rating is not performed.</li> <li>BrD/BrR currently supports the following types of superstructures, substructures,</li> </ul>                                                                                                    |                        |   |

# Training Aids

The BrDR Technical Support website contains example problems that can be used as self-study guides for new users. The BrDR Technical Support website address is

https://www.aashtowarebridge.com

The Training section of this website

https://www.aashtowarebridge.com/bridge-rating-and-design/training

contains approximately 150 example problems for various activities such as entering different bridge and girder types, importing/exporting, rating, etc.